## **Assigning Presenters to Slides**

To assign a Presenter to the selected slide, double-click **Presenter's photo** or click his or her name and select a different one from a drop-down list of available Presenters.

By default, a Presenter marked as **Default** is added to all slides in your presentation. To change a default Presenter, click the <u>Presenters</u> icon on the iSpring toolbar.

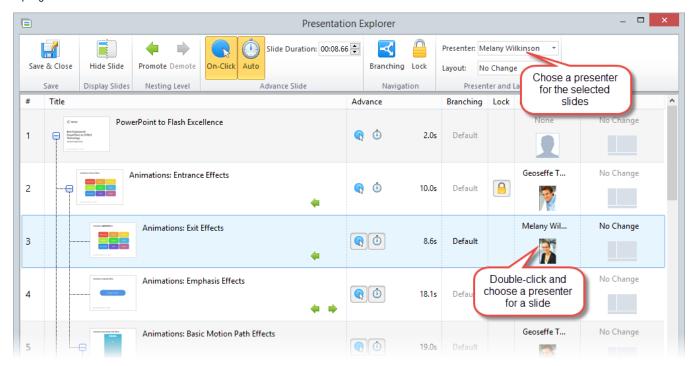